# MB-800<sup>Q&As</sup>

Microsoft Dynamics 365 Business Central Functional Consultant

# Pass Microsoft MB-800 Exam with 100% Guarantee

Free Download Real Questions & Answers PDF and VCE file from:

https://www.pass4itsure.com/mb-800.html

100% Passing Guarantee 100% Money Back Assurance

Following Questions and Answers are all new published by Microsoft
Official Exam Center

- Instant Download After Purchase
- 100% Money Back Guarantee
- 365 Days Free Update
- 800,000+ Satisfied Customers

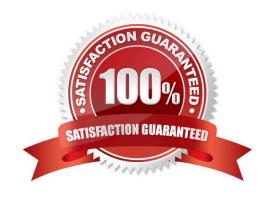

2024 Latest pass4itsure MB-800 PDF and VCE dumps Download

#### **QUESTION 1**

#### **DRAG DROP**

A company uses Dynamics 365 Business Central. You group salespeople into teams and assign each team a Salesperson code.

A salesperson reports that they can see the sales orders for other sales team members.

You need to ensure that sales team members can only see sales orders that they create.

Which four actions should you perform in sequence? To answer, move the appropriate actions from the list of actions to the answer area and arrange them in the correct order.

Select and Place:

| Actions                                         |          |
|-------------------------------------------------|----------|
| Select the Security Filter column in Sales Head | ier row. |
| Enter Salesperson/Purchase Code in User Set     | up.      |
| Enter the Salesperson code.                     |          |
| Select the field number for the Salesperson of  | ode.     |
| Select the Permission set and select Permission | ns.      |
| Enter Sales Responsibility Center.              |          |
| Answer area                                     |          |
| 1                                               |          |
| 2                                               |          |
| 3                                               |          |
| 4                                               |          |

Correct Answer:

2024 Latest pass4itsure MB-800 PDF and VCE dumps Download

| Act | ions                                                   |
|-----|--------------------------------------------------------|
| En  | ter Salesperson/Purchase Code in User Setup.           |
|     |                                                        |
|     |                                                        |
| En  | ter Sales Responsibility Center.                       |
|     | Answer area                                            |
| 1   | Select the Permission set and select Permissions.      |
| 2   | Select the Security Filter column in Sales Header row. |
| 3   | Select the field number for the Salesperson code.      |
|     |                                                        |

Using Security Filters Creating security filters You create security filter by using the Business Central client. You set security filters on permission sets, which you assign to users.

1.

Open the Permission Sets page.

2.

On the Permission Sets page, select the permission set to which you want to add a security filter, and then choose Permissions. (Step 1: Select the Permission set and select Permissions)

3.

On the Permissions page, in the row for the table data to which you want to add a security filter, select the Security Filter column to open the Table Filter page.

(Step 2: Select the Security Filter column in the Sales Header row.)

4.

In the Table Filter page, in the Field Number column, select the field on which you want to limit a user\\'s access.

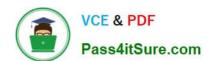

2024 Latest pass4itsure MB-800 PDF and VCE dumps Download

(Step 3: Select the field number for the Salesperson code.)

5.

In the Field Filter column, enter the value of field that you want to use to limit access.

(Step 4: Enter the Salesperson code)

Reference: https://learn.microsoft.com/en-us/dynamics365/business-central/dev-itpro/security/security-filters

#### **QUESTION 2**

A company uses Dynamics 365 Business Central to manage receivables.

You must import a series of payments from a bank account and automatically match the payments against similar ledger entries already entered in Business Central.

You need to import and apply the payments to the ledger entries that are automatically matched by the system.

Which form should you use?

- A. Payment services
- B. Payment Application Rules
- C. Payment Reconciliation Journal
- D. Payment Registration

Correct Answer: C

You must regularly reconcile your bank, receivables, and payables accounts by applying payments recorded in the bank to their related open (unpaid) invoices and credit memos or other open entries in Business Central.

You can perform this task on the Payment Reconciliation Journal page, for example, by importing a bank statement file or feed to quickly register the payments. Payments are applied to open customer or vendor ledger entries based on matches between payment text and entry information.

Note: The Payment Reconciliation Journal page specifies payments, either incoming or outgoing, that have been recorded as transactions on your online bank account or on a payment service and that you can apply to their related open customer, vendor, and bank account ledger entries. The lines in the journal can be filled in by importing a bank statement as a bank feed or file or by manually entering transactions that you make on your payment service.

Reference: https://docs.microsoft.com/en-us/dynamics365/business-central/receivables-how-reconcile-customer-payments-list-unpaid-sales-documents

#### **QUESTION 3**

#### **HOTSPOT**

A company uses Dynamics 365 Business Central to manage accounts payables. The company uses exact cost reversing when returning products to vendors.

### https://www.pass4itsure.com/mb-800.html 2024 Latest pass4itsure MB-800 PDF and VCE dumps Download

Returns use current costs at the time of the return. Exact cost reversing must be enforced manually for current orders and automatically applied to all future orders.

You need to configure the system.

Which configuration options should you use? To answer, select the appropriate options in the answer area.

NOTE: Each correct selection is worth one point. Hot Area:

# **Answer Area**

# Requirement

# Configuration option

Automatically conduct exact cost reversing for all new PO returns.

Copy Item from Item No
Exact Cost Reversing Mandatory
Get Posted Document Lines to Reverse
Automatic cost posting

Manually conduct exact cost reversing on the individual return document line to reference the original purchase entry.

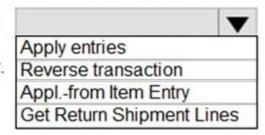

Correct Answer:

2024 Latest pass4itsure MB-800 PDF and VCE dumps Download

# **Answer Area**

# Requirement

# Configuration option

Automatically conduct exact cost reversing for all new PO returns.

Copy Item from Item No
Exact Cost Reversing Mandatory
Get Posted Document Lines to Reverse
Automatic cost posting

Manually conduct exact cost reversing on the individual return document line to reference the original purchase entry.

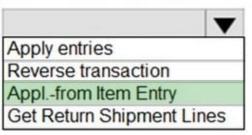

Reference: https://community.dynamics.com/business/b/navvlogbypittis/posts/exact-cost-reversing-mandatory-explained-in-dynamics-365-business-central

#### **QUESTION 4**

**DRAG DROP** 

You are implementing Dynamics 365 Business Central for a client.

You need to ensure that the user interface (UI) meets the client\\'s requirements.

Which approach should you use? To answer, drag the appropriate approaches to the correct requirements. Each approach may be used once, more than once, or not at all. You may need to drag the split bar between panes or scroll to view

content.

NOTE: Each correct selection is worth one point.

Select and Place:

# https://www.pass4itsure.com/mb-800.html 2024 Latest pass4itsure MB-800 PDF and VCE dumps Download

| Approaches                                                                                     |             |
|------------------------------------------------------------------------------------------------|-------------|
| Personalize                                                                                    |             |
| Customize                                                                                      |             |
| Design                                                                                         |             |
| Answer Area                                                                                    |             |
| Requirement                                                                                    | Approach    |
| Ensure that UI changes made are applicable only at the user level.                             |             |
| UI changes must apply to all users in the environment and any extensions produced by the user. |             |
| UI changes must apply only to the Role Center to which they are specified.                     |             |
| Correct Answer:                                                                                |             |
| Approaches                                                                                     |             |
|                                                                                                |             |
|                                                                                                |             |
|                                                                                                |             |
| Answer Area                                                                                    |             |
| Requirement                                                                                    | Approach    |
| Ensure that UI changes made are applicable only at the user level.                             | Personalize |
| UI changes must apply to all users in the environment and any extensions produced by the user. | Design      |
| UI changes must apply only to the Role Center to which they are specified.                     | Customize   |

Box 1: Personalize

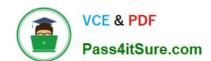

2024 Latest pass4itsure MB-800 PDF and VCE dumps Download

You can personalize your workspace to suit your work and preferences by changing pages so that they display only the information you need, where you need it. The personalization changes that you make will only affect what you see, not

what other users see.

Box 2: Design

Box 3: Customization

A Page Customization object should always be linked to a profile before the customization will be applied. A Profile object in Business Central allows you to build an individual experience for each user profile. When you create a new profile,

you have to specify which Role Center page this profile uses, and which page customizations are linked to the profile.

Reference:

https://learn.microsoft.com/en-us/training/modules/personalize-ui-dynamics-365-business-central/1-theme

https://learn.microsoft.com/en-us/training/modules/customize-ui-experience/4-profiles

#### **QUESTION 5**

DRAG DROP

A company uses Dynamics 365 Business Central.

The sales department requires an approval process for new products. A sales order of more than \$10,000 must be approved by the sales director.

You need to set up a sales approval workflow.

Which page should you use? To answer, drag the appropriate pages to the correct requirements. Each page may be used once, more than once, or not at all. You may need to drag the split bar between panes or scroll to view content.

NOTE: Each correct selection is worth one point.

Select and Place:

|   | https://www.pass-itsure.com/mb-ood.html                   |  |  |  |
|---|-----------------------------------------------------------|--|--|--|
|   | 2024 Latest pass4itsure MB-800 PDF and VCE dumps Download |  |  |  |
| - |                                                           |  |  |  |

| Approval User Setup |      |
|---------------------|------|
| Workflow User Group |      |
| Workflow            |      |
| Answer Area         |      |
| Alleria Alex        |      |
| Requirement         | Page |
|                     | Page |
| Requirement         | Page |

Correct Answer:

https://www.pass4itsure.com/mb-800.html 2024 Latest pass4itsure MB-800 PDF and VCE dumps Download

| Pages                                                                                                    |                                                  |
|----------------------------------------------------------------------------------------------------|--------------------------------------------------|
| Answer Area                                                                                                    |                                                  |
| Requirement                                                                                                    | Page                                             |
| Sales amount approval limit for users                                                                                                    | Approval User Setup                              |
| Sales document type for approval                                                                                                    | Workflow                                         |
| Sales items in documents for approval                                                                                                    | Workflow User Group                              |
| Box 1: Approval User Setup                                                                                                    |                                                  |
| Before you can create workflows that involve approval steps, you muapproval processes. On the Approval User Setup page, you also set define substitute approvers to whom approval requests are delegate approval user | amount limits for specific types of requests and |
| 1.                                                                                                    |                                                  |
| Choose the Search icon, enter Approval User Setup, then choose the                                                                                                    | ne related link.                                 |
| 2.                                                                                                    |                                                  |
| Create a new line on the Approval User Setup page, then fill the field                                                                                                    | ds as described in the following table.          |
| •                                                                                                    |                                                  |
| Request Amount Approval Limit                                                                                                    |                                                  |
| Specify the maximum amount in LCY that the person identified in the                                                                                                    | e User ID field can approve for purchase quotes. |
| Etc.                                                                                                    |                                                  |

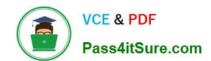

2024 Latest pass4itsure MB-800 PDF and VCE dumps Download

Box 2: Workflow Select the document type at the workflow level. Box 3: Workflow User group

Before you can create approval workflows, you must set up the users who take part in workflows. This is necessary, for example, to specify who will receive a notification to act on a workflow step.

On the Workflow User Groups page, you can set up users in workflow user groups, and specify the users\\' number in a process sequence, such as an approver chain.

Workflow users functioning as approval users, including both approval requesters and approvers, must also be set up on the Approval User Setup page.

| on the Approval User Setup page. |  |  |
|----------------------------------|--|--|
|                                  |  |  |

To set up a workflow user

1.

Choose Search icon, enter Workflow User Groups, then choose the related link.

2.

Choose the New action. The Workflow User Group page opens.

3.

In the Code field, enter a maximum of 20 characters to identify the workflow.

4.

In the Description field, describe the workflow.

5.

On the Workflow User Group Members FastTab, fill in the fields on the first line as described in the following table.

User Name - Specify the user to take part in workflows.

Sequence No. - Specify the order in which the workflow user engages in a workflow relative to other users. This field can specify, for example, when the user approves relative to other approvers by setting up the Workflow User Group option in the Approver Type field on the related workflow response.

Reference: https://learn.microsoft.com/en-us/dynamics365/business-central/across-how-to-set-up-approval-users https://learn.microsoft.com/en-us/dynamics365/business-central/across-how-to-set-up-workflow-users

Latest MB-800 Dumps

MB-800 Practice Test

MB-800 Exam Questions